# **emonHP – OpenEnergyMonitor Heatpump Monitoring**

*Pre-provisioned fully inclusive bundle for Level 3 Heat Pump Monitoring*

The kit includes everything required for high accuracy (1-2% MID approved) monitoring of air-to-water air source heat pump (ASHP) or water-to-water ground source heat pumps (GSHP).

The monitoring system is web-connected with remote data access available via emoncms.org,

**Important: The heat meter and electricity meter(s) must be installed at the same time, so the cumulative kWh readings on all meters start at the same point.** 

### **Kit of parts**

- emonHP web-connected data-logger including plug in power supply
- Kamstrup or Sontex Heat meter with USB M-Bus reader
- SDM120M Electricity Meter(s) with USB RS485 reader

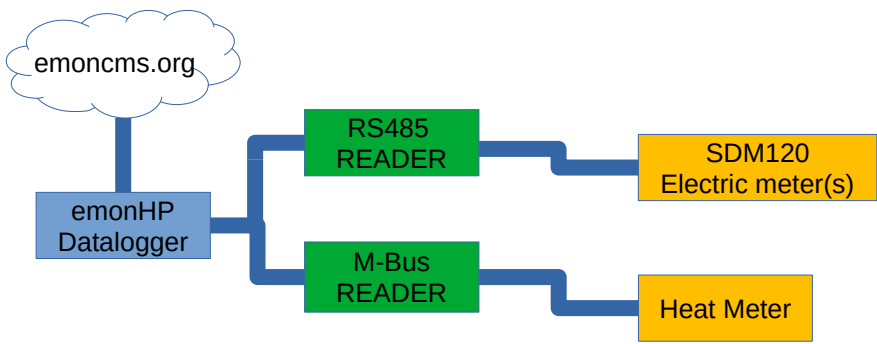

### **Heat Meter Installation**

- Heat meter body should be installed on the **return** pipe, observe direction of flow arrow
- Temperature sensor pocket should be installed on **flow** pipe
- See below manufacturers guidance regarding heat meter installation location:

#### 3.2 Flow sensor position

- A Recommended flow sensor position.
- **B** Recommended flow sensor position.
- C Unacceptable position due to risk of air build-up.
- D Acceptable position in closed systems.
- E A flow sensor ought not to be placed immediately after a valve, with the exception of block valves (ball valve type) which must be fully open when not used for blocking.
- F A flow sensor must never be placed on the inlet side of a pump.
- G A flow sensor ought not to be placed after a double bend in two planes.

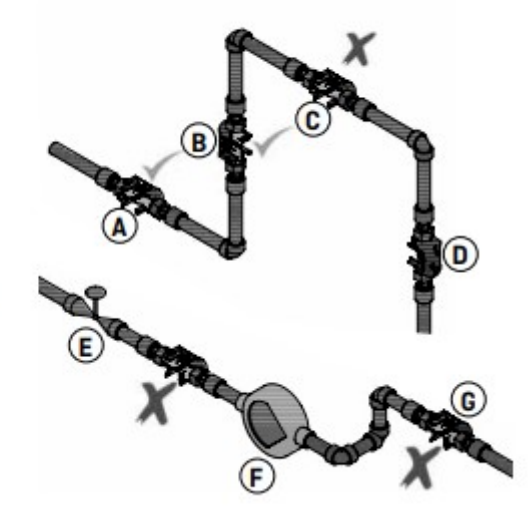

- Kamstrup heat meters require **minimum 1.5bar** and **maximum 2.5bar**
- The M-Bus to USB reader is used to read the data from the heat meter

### **Electricity Meter Installation**

• The electricity meter(s) should be installed on the circuit feeding the outdoor unit and indoor control units including pumps.

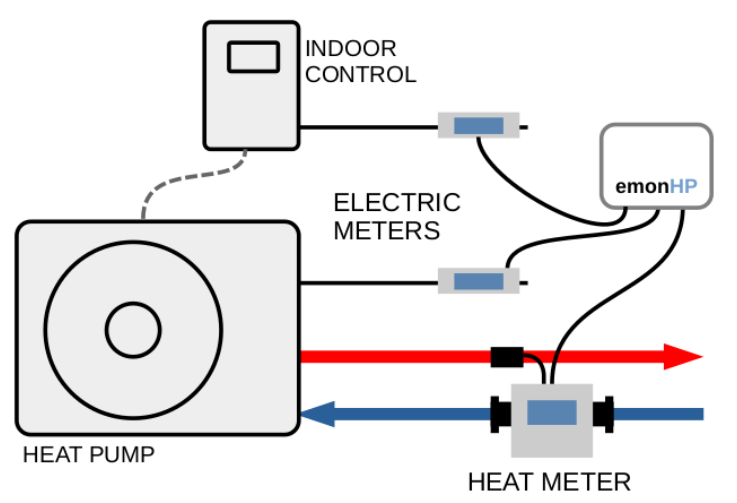

• Electrical connections to the SDM120M meter should be made as follows:

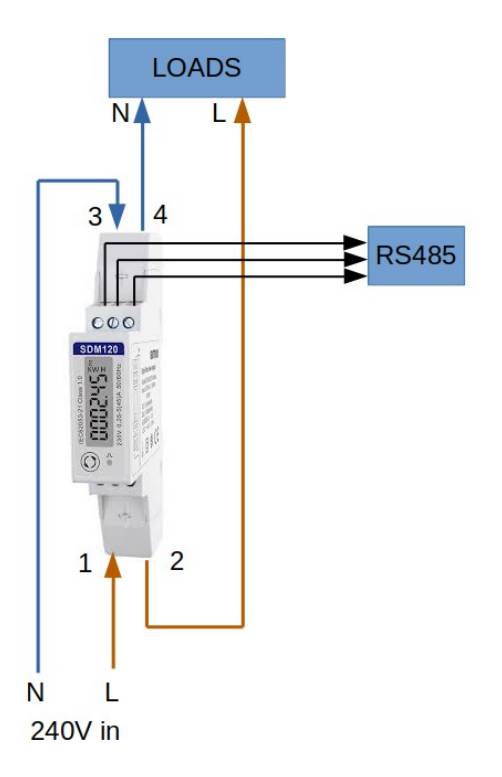

• SDM120 connections should be torqued to **1.5NM**

### **emonHP Data logger Installation**

The emonHP data logger reads and decodes data from both the electricity and heat meters and logs data to emoncms.org. It's essential that the emonHP has a reliable connection to the internet, we recommend using wired Ethernet if possible. Install emonHP as follows:

- Connect M-Bus to USB
- Connect RS485 to USB
- Connect Ethernet cable (recommended)
- Plug in and switch on 5V USB-C power supply

#### **Wi-Fi Operation (not recommended)**

If wired Ethernet connection is not available the emonHP can be connected via Wi-Fi

• **If WiFi credentials were provided when the kit was purchased the Wi-Fi will be pre-provision and will automatically connect, if not follow the instructions below:** 

If Wi-Fi credentials were not provided then follow these steps to connect WiFi:

- Power up the unit and connect to WiFi hotspot 'emonpi'
- Browse to [http://emonhp.local](http://emonhp.local/) or [http://192.168.42.1](http://192.168.42.1/)
- Login with username: 'emonhp' and password: 'emonhp'
- 1. Select Wi-Fi on the left hand menu
- 2. Select the Wi-Fi network you wish to connect to (tick the box)
- 3. enter credentials
- 4. Click 'Save and Connect'
- After a short while the emonpi hotspot will disappear and the unit will be connected to Wi-Fi
- You can access the local interface to check it's connected by browsing to [http://emonhp.local,](http://emonhp.local/)

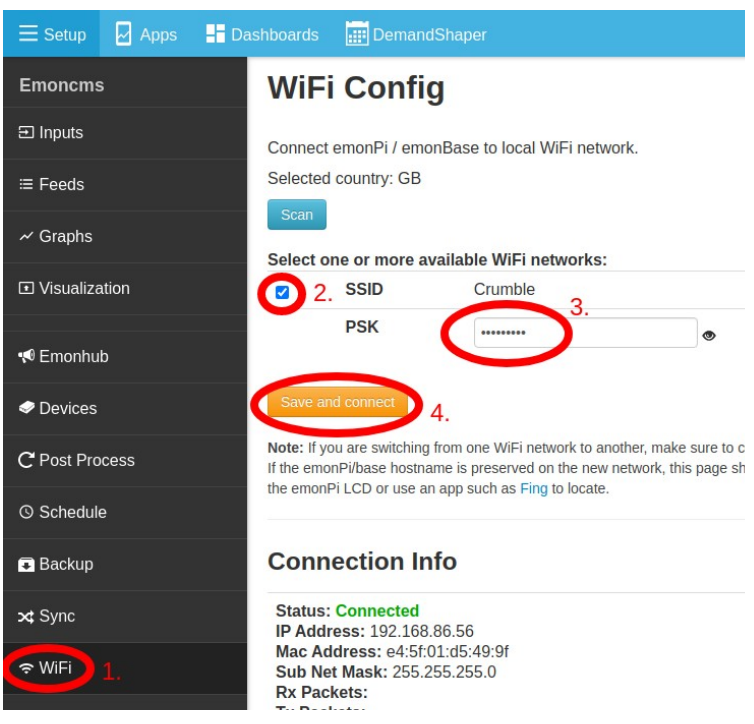

however all data should be accessed via the cloud server [https://emoncms.org](https://emoncms.org/)

• To change the Wi-Fi credentials in the future the unit will need to temporally connected via wired Ethernet

## **Cloud Portal: emoncms.org**

The emonHP datalogger is pre-provisioned to log data to the [emoncms.org](https://emoncms.org/) provided when kit was purchased.

To view the Heat Pump Monitor App Dashboard scan the QR code on the emonHP

Or login to the account on emoncms.org and select Apps > Heat Pump.

All the data can be viewed on the Feeds page.

### **Support**

If any issues are encountered please contact us:

#### Tell: **01286 800870** Email:

### **[support@openenergymonitor.zendesk.com](mailto:support@openenergymonitor.zendesk.com)**

Forum: community.openenergymonitor.org

### **Technical, Troubleshooting & Integration**

If required the following credentials can be used to gain local access to emonHP for troubleshooting or integration

#### **Local web-interface:**

- • [http://emonhp.local](http://emonhp.local/)
- username: emonhp
- password: emonhp

#### **SSH:**

- \$ ssh [pi@emonhp.local](mailto:pi@emonhp.local)
- password: emonpi2016

#### **MQTT**

- port: 1883
- username: emonpi
- password: emonpimqtt2016

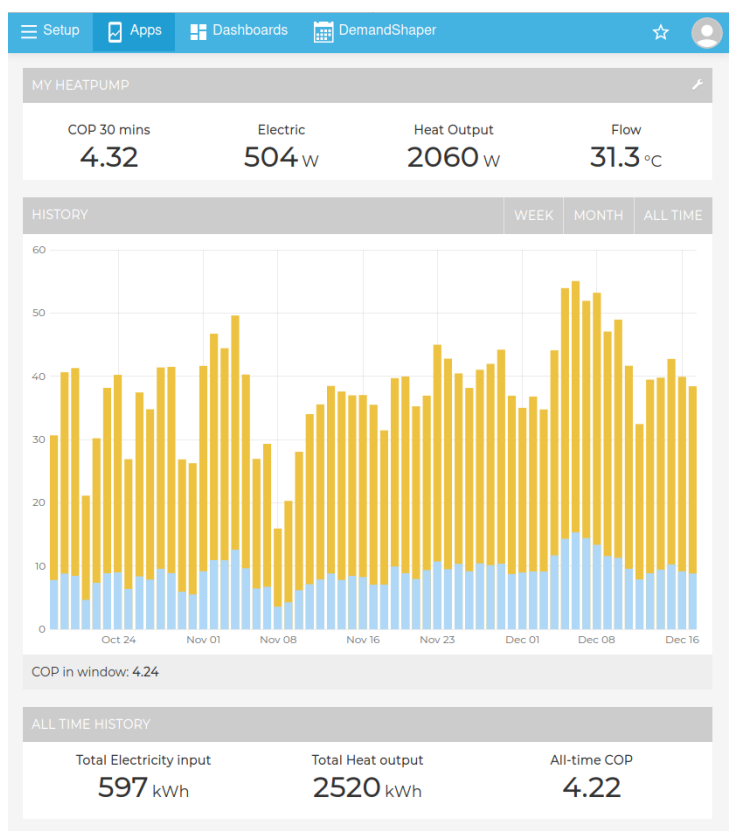